#### **BAB IV**

#### **IMPLEMENTASI SISTEM**

#### **4.1 Implementasi** *Database*

MySQL adalah platform implementasi database untuk aplikasi distribusi pupuk bersubsidi yang menggunakan perangkat lunak pemrosesan basis data. Berikut adalah tabel yang dimasukkan ke dalam kumpulan data pada kerangka kerja adalah:

## **4.1.1 Tabel Admin**

Tabel administrator memiliki 6 bidang khususnya id administrator (kunci penting), nis, nama pengguna, kunci rahasia, level, nama lengkap. Dalam tabel ini cenderung diterima oleh administrator sebagai kemampuan login untuk administrator.

|  | # Nama            | Jenis | Penyortiran                                 | Atribut Tak Ternilai Bawaan Komentar Ekstra |           |                                       | Tindakan |                                             |
|--|-------------------|-------|---------------------------------------------|---------------------------------------------|-----------|---------------------------------------|----------|---------------------------------------------|
|  | $\Box$ 1 idadmin  | 河(11) |                                             | Tidak                                       | Tidak ada | AUTO_INCREMENT / Ubah @ Hapus Lainnya |          |                                             |
|  | $\Box$ 2 nis      | text  | latin1 swedish ci                           | Tidak                                       | Tidak ada |                                       |          | <b>OUtlah</b> A Hapus Lainnya               |
|  | 3 username        |       | varchar(20) latin1 swedish ci               | Tidak                                       | Tidak ada |                                       |          | Ubah Hapus Lainnya                          |
|  | $\Box$ 4 password |       | varchar(20) latin1 swedish ci               | Tidak                                       | Tidak ada |                                       |          | <b>Ubah</b> Hapus Lainnya                   |
|  | 5 level           |       | varchan(10) latin1 swedish ci               | Tidak                                       | Tidak ada |                                       |          | <b><i>J</i></b> Ubah <b>S</b> Hapus Lainnya |
|  |                   |       | 6 namalengkap varchar(30) latin1 swedish ci | Tidak                                       | Tidak ada |                                       |          | <b>Obah</b> Hapus Lainnya                   |

Gambar 4.1 Tabel Admin

## **4.1.2 Tabel Alternatif**

Id alternatif (kunci utama), nis, nama alternatif, dan asal sekolah adalah empat bidang dalam tabel alternatif. Dalam tabel ini cenderung diterima oleh administrator sebagai kemampuan untuk menambahkan informasi efektif.

|              | # Nama          | Jenis      | Penyortiran                   | Atribut Tak Ternilai Bawaan |           | Komentar Ekstra Tindakan |  |                    |  |
|--------------|-----------------|------------|-------------------------------|-----------------------------|-----------|--------------------------|--|--------------------|--|
|              | 1 id alternatif | varchar(5) | latin1_swedish_ci             | Tidak                       | Tidak ada |                          |  | Ubah Hapus Lainnya |  |
| $\Box$ 2 nis |                 | text       | latin1_swedish_ci             | Tidak                       | Tidak ada |                          |  | Ubah Hapus Lainnya |  |
| П            | 3 nm alternatif |            | varchar(35) latin1_swedish_ci | Tidak                       | Tidak ada |                          |  | Ubah Hapus Lainnya |  |
|              | 4 asal sekolah  | text       | latin1 swedish ci             | Tidak                       | Tidak ada |                          |  | Ubah Hapus Lainnya |  |

Gambar 4.2 Tabel Alternatif

## **4.1.3 Tabel Kriteria**

Tabel model memiliki 14 bidang tertentu id aturan (kunci penting), nama, berat, point1, point2, point3, point4, point5, point6, point7, point8, point9, point10, dan properti. Tabel ini dapat diakses oleh administrator sebagai kemampuan untuk melihat dan mengubah ukuran yang akan digunakan untuk interaksi estimasi dan selanjutnya menambahkan aturan baru.

|    | $#$ Nama              |             | Jenis Penyortiran   | Atribut Tak Ternilai Bawaan Komentar Ekstra |                   |  | Tindakan                              |
|----|-----------------------|-------------|---------------------|---------------------------------------------|-------------------|--|---------------------------------------|
| 巨  | 1 id kriteria int(11) |             |                     | <b>Tidak</b>                                | <b>I</b> Idak ada |  | AUTO INCREMENT V Ubah e Hapus Lainnya |
|    | $2$ name              | Text :      | uff8mb4 general ci  | <b>Tidak</b>                                | Tidak ada         |  | <b>Uban</b> & Hapus Lainnya           |
| E  | 3 bobot               | text        | utfömb4 general ci  | <b>Tidak</b>                                | Tidak ada         |  | Ubah C Hapus Lainnya                  |
|    | 4 point               | text        | utfömb4 general ci. | Tidak                                       | Tidak ada         |  | <b>Uban</b> is Hapus Lainnya          |
| EF | 5 poin2               | text        | utf8mb4 general ci  | lidak                                       | Tidak ada         |  | Ulbah C Hapus Lainnya                 |
|    | $5$ poin $3$          | 独观          | utf8mb4 general ci  | Tidak                                       | Tidak ada         |  | / Ubah @ Hapus Lainnya                |
| Ш  | 7 poin4               | <b>lext</b> | utf8mb4 general ci  | <b>Tidak</b>                                | Tidak ada         |  | Uban B Hapus Lainnya                  |
| FB | 8 poin5               | text        | utf8mb4 general ci  | Tidak                                       | Tidak ada         |  | Ubah d Hapus Lainnya                  |
| п  | 9 point               | text        | utf8mb4 general ci  | Tidak                                       | Tidak ada         |  | Ubah & Hapus Lainnya                  |
|    | <b>1 10 poin7</b>     | text        | utf8mb4 general ci  | Tidak                                       | <b>I</b> rdak ada |  | <b>J</b> Uban C Hapus Lainnya         |
| п  | 11 poin8              | text        | utf8mb4 general ci  | Tidak                                       | Tidak ada         |  | P Ubah & Hapus Lainnya                |
|    | 12 point9             | Text        | uti8mb4 general ci  | <b>Tidak</b>                                | Tytak ada         |  | V Ubah e Hapus Lainnya                |
| П  | 13 poin10             | text        | utf8mb4 general ci  | Tidak                                       | Tidak ada         |  | <b>Ubah C</b> Hapus Lainnya           |
|    | 14 sifat              | text        | utf8mb4 general ci  | Tidak                                       | Tidak ada         |  | <b>John B Hapus Lainnya</b>           |
|    |                       |             |                     |                                             |                   |  |                                       |

Gambar 4.3 Tabel Kriteria

## **4.1.4 Tabel Nilai Matrik**

j.

Id matriks (kunci utama), id siswa, bobot, points1, points2, points3, dan sifat adalah tujuh bidang dalam tabel nilai matriks. Tabel ini diperoleh oleh administrator sebagai kemampuan untuk menghitung nilai kisi.

|   |   | $#$ Nama     | Jenis   | Penvortiran                   |       |           | Atribut Tak Ternilai Bawaan Komentar Ekstra Tindakan |                                 |  |
|---|---|--------------|---------|-------------------------------|-------|-----------|------------------------------------------------------|---------------------------------|--|
|   | 1 | id matrik    | int(11) |                               | Tidak | Tidak ada |                                                      | Ubah <b>C</b> Hapus Lainnya     |  |
|   |   | 2 idsiswa    | 而好的     |                               | Tidak | Tidax ada |                                                      | Ubah <b>C</b> Hapus Lainnya     |  |
|   |   | 3 bobot      | double  |                               | Tidak | Tidak ada |                                                      | Ubah & Hapus Lainnya            |  |
| н |   | 4 point      | double  |                               | Tidak | Tidak ada |                                                      | Ubah & Hapus Lainnya            |  |
|   |   | $5$ poin $2$ | double  |                               | Tidak | Tidak ada |                                                      | Ubah <b>&amp;</b> Hapus Lainnya |  |
|   |   | 6 poin3      | double  |                               | Tdak  | Tidak ada |                                                      | Ubah & Hapus Lainnya            |  |
|   |   | 7 sifat      |         | varchar(15) latin1_swedish_ci | Tidak | Tidak ada |                                                      | Ubah & Hapus Lainnya            |  |

Gambar 4.4 Tabel Nilai Matrik

```
4.1.5 Tabel Nilai Preferensi
```
Tabel penghargaan jaringan memiliki 3 bidang, khususnya nama lengkap (kunci penting), awal sekolah, nilai1. Administrator menggunakan tabel ini untuk menentukan nilai preferensi.

|  | # Nama                                     | Jenis | Penyortiran       | Atribut Tak Ternilai Bawaan Komentar Ekstra Tindakan |           |  |                               |  |
|--|--------------------------------------------|-------|-------------------|------------------------------------------------------|-----------|--|-------------------------------|--|
|  | namalengkap varchar(255) latin1_swedish_ci |       |                   | Tidak                                                | Tidak ada |  | Ubah Hapus Lainnya            |  |
|  | 2 asal sekolah                             | text  | latin1_swedish_ci | Tidak                                                | Tidak ada |  | <b>J</b> Ubah A Hapus Lainnya |  |
|  | 3 nilai1                                   | text  | latin1 swedish ci | Tidak                                                | Tidak ada |  | Ubah i Hapus Lainnya          |  |

Gambar 4.5 Tabel Nilai Preferensi

## **4.1.6 Tabel Siswa**

Ada 18 bidang dalam tabel siswa: id siswa (kunci utama), id admin, nis, nama lengkap, tempat lahir, tanggal lahir, agama, sekolah asal, nama ayah dan ibu, pekerjaan, alamat, file 2, pekerjaan, nomor, nilai, dan status. Pengguna menggunakan tabel ini untuk memasukkan biodata mereka sendiri.

|   | # Nama            |         | Jenis Penvortiran    | Atribut Tak Temilai Bawaan Komentar Ekstra |                    |                | Tindakan                     |                        |  |
|---|-------------------|---------|----------------------|--------------------------------------------|--------------------|----------------|------------------------------|------------------------|--|
| 5 | idsiswa           | int(11) |                      | Tidak                                      | Tidak ada          | AUTO INCREMENT | Ubah C Hapus Lainnya         |                        |  |
| н | 2 idadmin         | (00.11) |                      | Tidak                                      | Tidak ada          |                | <b>Jouah B Hapus Lainnya</b> |                        |  |
| B | $3$ nis.          | text    | utf8mb4 general ci   | Tidak                                      | Tidak ada          |                | <b>J</b> Ubah                | <b>C</b> Hapus Lainnya |  |
| п | 4 namalengkap     | 地       | uti8mb4 general ci   | Tidak                                      | Tidak ada          |                | <b>Ubah</b> - Hapus Lainnya  |                        |  |
| n | 5 tempat lahir    | ted     | utf8mb4 general ci   | Ya                                         | <b>NULL</b>        |                | <b>J</b> Ubah                | <b>B</b> Hapus Lainnya |  |
| O | 6 tanggal lahir   | date    |                      | Ya                                         | 旋起                 |                | J <sup>3</sup> Ubah          | <b>C</b> Hapus Lainnya |  |
| Ω | 7 agama           | 抛       | utförnb4 general ci  | Ya                                         | 规社                 |                | <b>P</b> Ubah                | <b>C</b> Hapus Lainnya |  |
| П | 8 asal sekolah    | 把话      | utionted general ci  | 狛                                          | NERT               |                | <b>Putah</b> B Hapus Lainnya |                        |  |
| Ω | 9 nama_ayah       | text    | utformb4 general ci  | Ya                                         | <b>NULL</b>        |                | $9$ Uttain                   | <b>G</b> Hapus Lamnya  |  |
| н | 10 nama ibu       | 提过      | utionti4 general cli | Ya                                         | <b>NULL</b>        |                | <b>JUtah</b>                 | <b>B</b> Hapus Lamnya  |  |
| 8 | 11 pekerjaan ayah | text    | utformb4 general cl  | Ya                                         | <b>NULL</b>        |                | <b>J</b> Ubah                | Hapus Lainnya          |  |
| Н | 12 pekerjaan ibu  | text    | utförnb4 general o   | 陷                                          | NULL               |                | $J$ Ubah                     | <b>B</b> Hapus Lainnya |  |
| R | 13 alamat         | text    | utf8mb4 general ci   | Ya                                         | NULL               |                | <b>Jubah</b>                 | <b>C</b> Hapus Lainnya |  |
| н | $14$ file $2$     | text    | utf8mb4 general ci   | 拾                                          | NULLE <sub>1</sub> |                | <b>Jubah</b>                 | <b>C</b> Hapus Lainnya |  |
| n | 15 kerja          | 旭       | utf8mb4 general ci   | Tidak                                      | Tidak ada          |                | J. Ubah                      | <b>O</b> Hapus Lainnya |  |
|   | 16 jumlah         | ted     | utionb4 general ci   | Tidak                                      | Tidak ada          |                | <b>Ubah</b>                  | <b>B</b> Hapus Lamnya  |  |
| Ω | $17$ milai        | ted     | utismb4 general ci   | Tidak                                      | Tidak ada          |                | <b>JP Utsah</b>              | <b>C</b> Hapus Lainnya |  |
|   | 18 status         | 把话      | utionted general ci  | Tidak                                      | Tidak ada          |                | P Utah                       | <b>B</b> Hapus Lainnya |  |

Gambar 4.6 Tabel Siswa

## **4.2 Implementasi Program**

Sistem manajemen basis data hubungan MySQL dan bahasa pemrograman

PHP digunakan dalam implementasi aplikasi.

## **4.2.1 Tampilan Halaman Login**

Tampilan ini merupakan tampilan *login* pada penentuan beasiswa menggunakan metode *Topsis.*

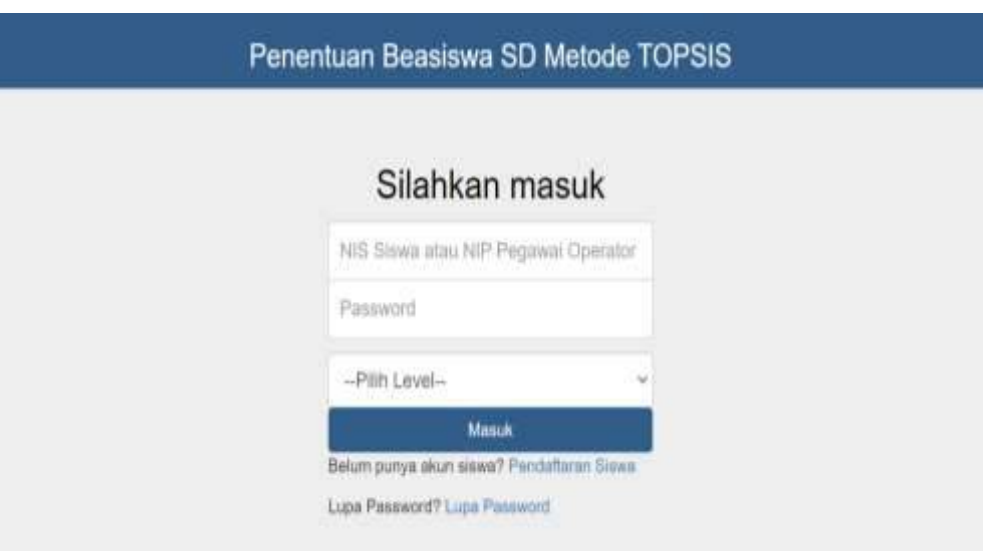

Gambar 4.7 Tampilan Halaman Login user

Menu ini merupakan halaman login *user* untuk pada aplikasi sistem pendukung keputusan untuk menentukan penerima beasiswa bagi siswa siswi tingkat sekolah dasar pada Dinas Pendidikan Kabupaten Timor Tengah Utara.

```
<?php
session start();
$error = false;if (isset ($\texttt{POST['user']}) ) {
    include("../konfig/koneksi.php");
    /* LOGIN **/
    $user = $ POST['user'];
    Spass = $ POST['pass'];
    $login = mysqli query($conn, "select * from admin
where nis='System' and password='Spass'");
    // menghitung jumlah data yang ditemukan
    %cek = mysqli num rows({$login}):// cek apakah username dan password di temukan
pada database
    if (<math>\xi</math>cek > 0) {
        $data = mysqli fetch assoc($login);
```
## **4.2.2 Tampilan Halaman Pendaftaran siswa**

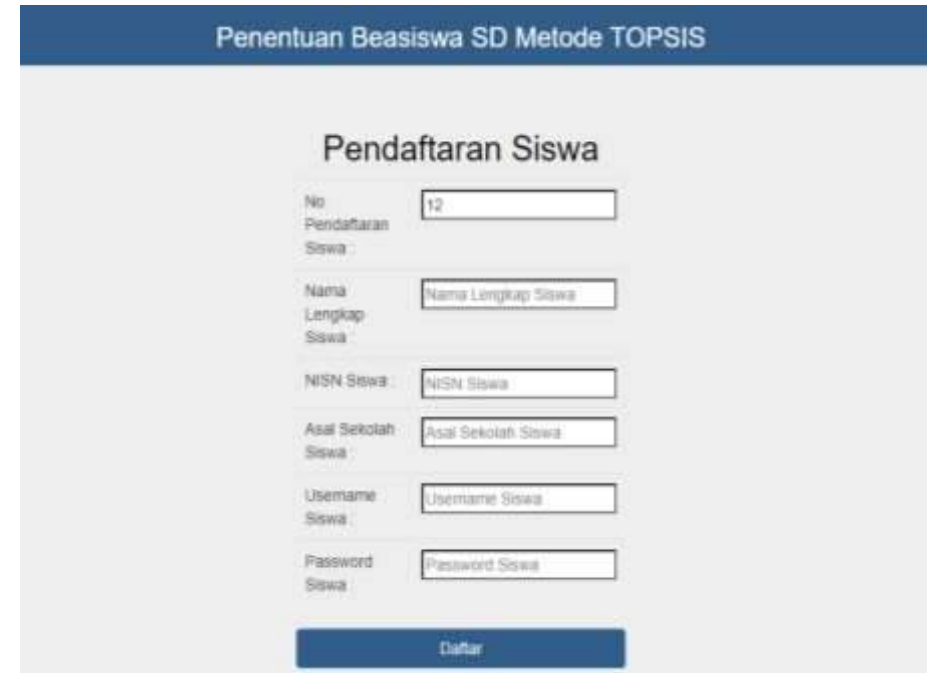

Gambar 4.8 Tampilan Halaman Pendaftaran siswa

Pada halaman ini user harus mendaftar dulu sebelum *login* untuk mengisi biodata diri.

```
?php
session start();
$error = false;if (isset ($\, POST['submit'])) {
   include("konfig/koneksi.php");
    /* LOGIN **/
    $id = mysqli escape string($conn,
$POST['idadmin']);
    $nama = mysqli escape string ($conn,
$ POST['namalengkap']);
$jenis = mysqli escape string ($conn,
$ POST['nis']);
$pass = mysqli_escape_string($conn,
$ POST['password']);
$asal = mysqli_escale_sting ($com,$ POST['asal sekolah']);
$user = mysqli_escale_sstring ($com,$ POST['username']);
```
#### **4.2.3 Tampilan Halaman Dashboard Siswa**

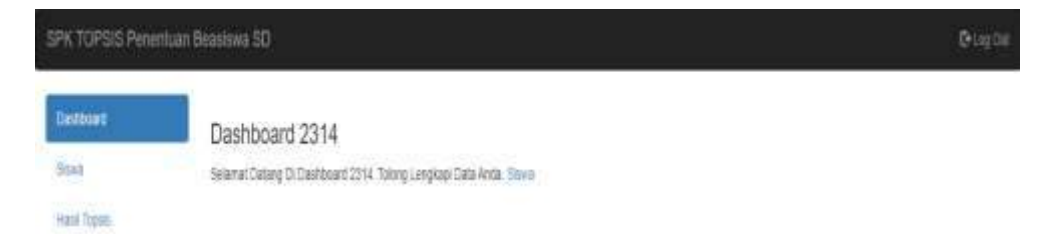

Gambar 4.9 Tampilan Halaman Dashboard Siswa

Halaman ini merupakan halaman dashboard untuk *user* dimana *user* akan diarahkan untuk mengisi biodata diri.

```
<div class="box-header">
    <h3 class="box-title">Dashboard <?=
$ SESSION['nis']; ?></h3>
\langle/div>
<div class="table-responsive">
    <table class="table table-bordered table-striped">
        <thead>
             <tr>
                Selamat Datang Di Dashboard <?=
$ SESSION['nis']; ?>. Tolong Lengkapi Data Anda.
                <a
href="?a=kriteria2&k=kriteria2">Siswa</a>
             \langle/tr>
        </thead>
        <tbody>
        </tbody>
    \langle/table>
\langle/div>
```
## **4.2.4 Tampilan Halaman input data** *user*

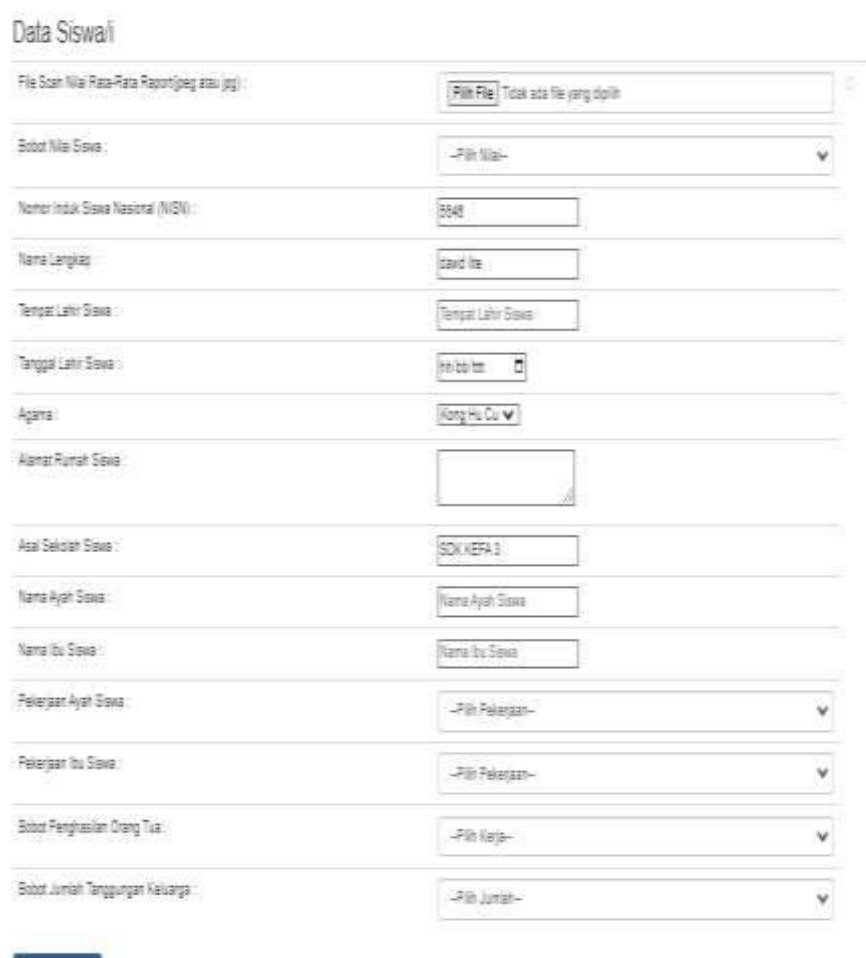

Form Pendaftaran

Gambar 4.10 Tampilan Halaman inputan data diri user

Halaman ini merupakan halaman untuk *user* mengisi biodata diri.

Lengkapi Data

```
<div class="box-header">
    <h3 class="box-title">Data Siswa</h3>
\langle/div>
<div class="table-responsive">
    <table class="table table-bordered table-striped">
        <thead><tr>
                <th>Id Siswa</th>
                <th>Nama Lengkap Siswa</th>
                <th>NIS Siswa</th>
                <th>Tempat Lahir Siswa</th>
                <th>Tanggal Lahir Siswa</th>
                <th>Agama Siswa</th>
                <th>Asal Sekolah Siswa</th>
                <th>Nama Ayah Siswa</th>
                <th>Nama Ibu Siswa</th>
                <th>Pekerjaan Ayah Siswa</th>
                <th>Pekerjaan Ibu Siswa</th>
                <th>Alamat Rumah Siswa</th>
                <th>Aksi</th>
```
### **4.2.5 Tampilan Halaman** *login* **admin**

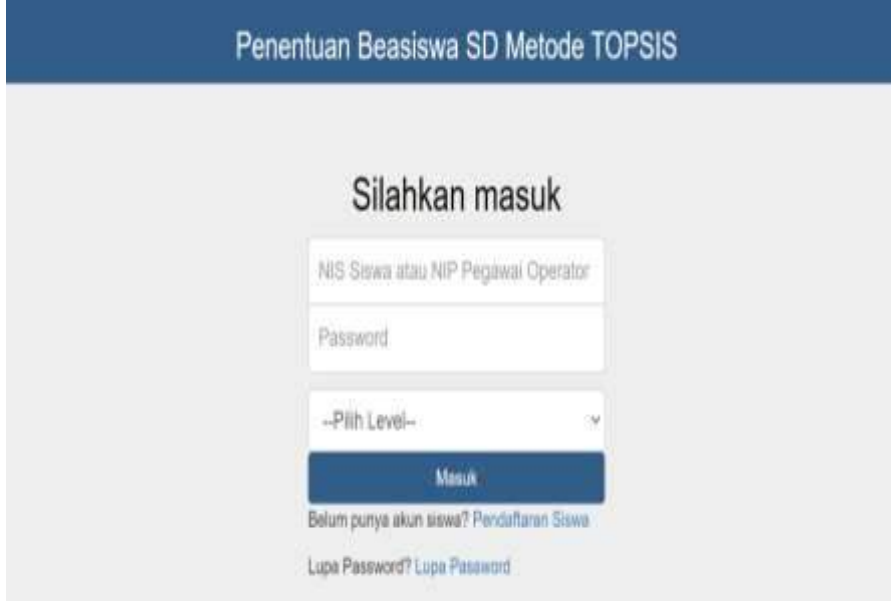

Gambar 4.11 Tampilan Halaman Login Admin

Halaman ini merupakan halaman login *admin* untuk pada aplikasi sistem pendukung keputusan untuk menentukan penerima beasiswa bagi siswa siswi tingkat sekolah dasar pada Dinas Pendidikan Kabupaten Timor Tengah Utara.

Berikut listing programnya :

```
<?php
session start();
\xierror = false;
if (isset($ POST['user'])) {
    include("../konfig/koneksi.php");
    /* LOGIN **/
    $user = $ POST['user'];
    $pass = $Test['pass'];
    $login = mysqli query($conn, "select * from
admin where nis='$user' and password='$pass'");
    // menghitung jumlah data yang ditemukan
    \text{Scek} = \text{mysgli num rows} (\text{Slogin});
```
## **4.2.6 Tampilan Halaman Data Pengguna**

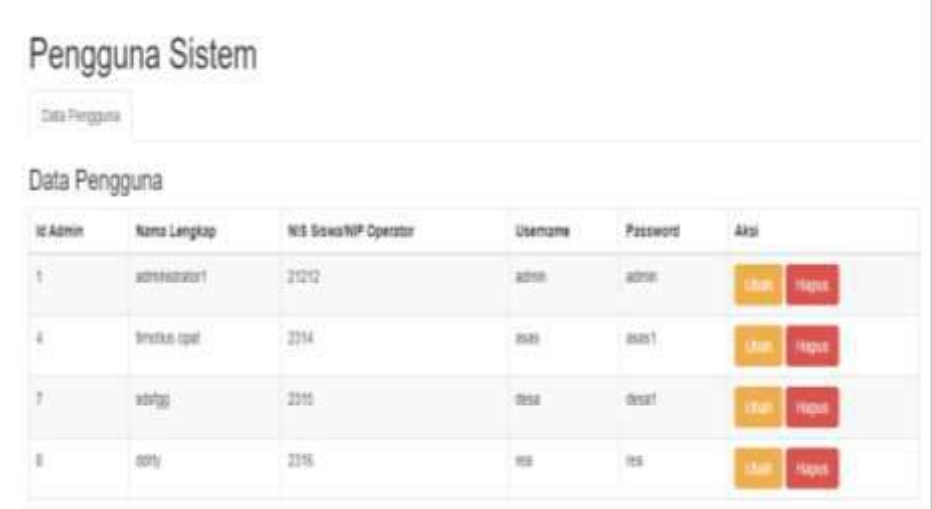

Gambar 4.12 Tampilan Halaman Data Pengguna

Pada halaman ini *admin* dapat melihat data *user* yang sudah *login* atau mendaftar ke aplikasi.

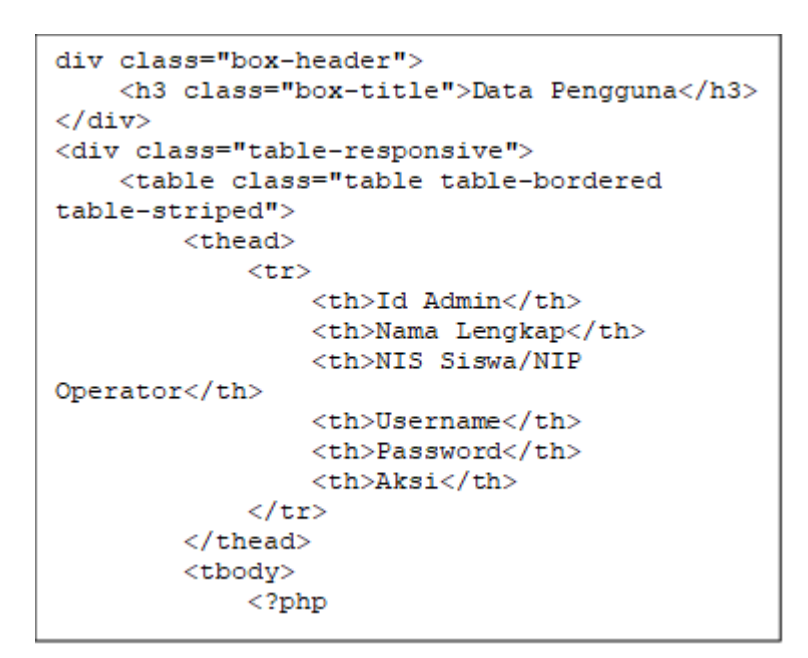

### **4.2.7 Tampilan Halaman Siswa Terdaftar**

|             | Siswa                    |             |                          |                           |                |                          |                     |                    |                           |                            |                                  |                                                   |                                                   |                          |                                   |      |
|-------------|--------------------------|-------------|--------------------------|---------------------------|----------------|--------------------------|---------------------|--------------------|---------------------------|----------------------------|----------------------------------|---------------------------------------------------|---------------------------------------------------|--------------------------|-----------------------------------|------|
| Date Slove  |                          |             |                          |                           |                |                          |                     |                    |                           |                            |                                  |                                                   |                                                   |                          |                                   |      |
|             | Data Siswa               |             |                          |                           |                |                          |                     |                    |                           |                            |                                  |                                                   |                                                   |                          |                                   |      |
| 1í.<br>Sisw | Nama<br>Lengkas<br>Steat | NS<br>Siswa | Tengat<br>Lahir<br>Stone | Tenggal<br>Luhir<br>Sixwa | Apena<br>Sissa | Asat<br>Sekolah<br>Siver | Ness<br>hyah<br>Saw | Nama<br>bv<br>Sixe | Poterjaan<br>Ayab<br>Sixe | Pekejaan<br><b>Bu Sawa</b> | Bobit<br>Nilvi<br>Rapor<br>Sissa | <b>Hobot</b><br>Peleirdan<br>Orang<br>Тiв<br>Saus | Bobot<br>Jumlah<br>Tanggungar<br>Keluarga<br>Sawa | Alamat<br>Rumah<br>Sisso | File<br>Nilai<br>Raport<br>Stress | Aksi |
| ŧ.          | Corynal 2314             |             | oban                     | 2023-<br>04.20            | <b>Latylis</b> | 30K<br><b>SLIAEPAS)</b>  | Gregorian<br>Opid   | neta<br>anin       | Petani                    | 所                          | ž                                | 2                                                 | 1                                                 | Вјацина                  | H.<br>u                           | liqu |
| 11          | doid for                 | 雷           | nian                     | 2023-<br>$11 - 17$        | kasik          | SDK NHW                  | <b>Incord</b>       | 1m<br>ndet         | Geu                       | Peteri                     | ž                                | š,                                                | ž                                                 | NH)                      | Ħ<br>U                            | tapy |

Gambar 4.13 Tampilan Halaman Siswa terdaftar

Halaman ini *admin* dapat melihat data *user* yang sudah mengisi biodata diri.

Berikut listing programnya :

```
div class="box-header">
    <h3 class="box-title">Data Siswa</h3>
\langle/div>
<div class="table-responsive">
    <table class="table table-bordered table-
stringed"<thead>
            <tr>
                <th>Id Siswa</th>
                <th>Nama Lengkap Siswa</th>
                <th>NIS Siswa</th>
                <th>Tempat Lahir Siswa</th>
                <th>Tanggal Lahir Siswa</th>
                <th>Agama Siswa</th>
                <th>Asal Sekolah Siswa</th>
                <th>Nama Ayah Siswa</th>
                <th>Nama Ibu Siswa</th>
                <th>Pekerjaan Ayah Siswa</th>
                <th>Pekerjaan Ibu Siswa</th>
                <th>Bobot Nilai Raport Siswa</th>
                <th>Bobot Pekerjaan Orang Tua
Siswa</th>
                <th>Bobot Jumlah Tanggungan
Keluarga Siswa</th>
```
#### **4.2.8 Tampilan Halaman Kriteria**

## Kriteria

| Data Kriteria | Tanshah Koteria              |   |               |    |   |                |                |               |                                |                |               |                                                                    |                |                     |
|---------------|------------------------------|---|---------------|----|---|----------------|----------------|---------------|--------------------------------|----------------|---------------|--------------------------------------------------------------------|----------------|---------------------|
| Data Kriteria |                              |   |               |    |   |                |                |               |                                |                |               |                                                                    |                |                     |
| Id Kriteria   | Nama Kriteria                |   |               |    |   |                |                |               |                                |                |               | Bobet Point Poin2 Poin3 Poin4 Poin5 Poin6 Poin7 Poin8 Poin9 Point0 | Sitat Kriteria | Pilhan              |
| CI            | Penghasilan Orang Tua        | 5 | $\frac{1}{2}$ | 14 | 3 | $\overline{z}$ |                | ß             | 0                              | 垂              | $\frac{1}{2}$ | F.                                                                 | ost            | Uhat<br>Hapus       |
| Q             | Niai Raport                  |   | 15            | 4  | 3 | 泛              | $\mathbb{R}^2$ | $\frac{1}{2}$ | $\ensuremath{\mathbb{I}}$      | $\overline{v}$ | 漬             | $\frac{1}{2}$                                                      | benefit        | Unit<br>Hapes       |
| C3            | Jumlah Tanggungan Keluarga 3 |   | 汤             | 4  |   | $\sqrt{2}$     | $\mathbb{R}$   | 0             | $\begin{array}{c} \end{array}$ | D              | D             | u                                                                  | benefit        | Uah<br><b>Hapes</b> |

Gambar 4.14 Tampilan Kriteria

Halaman ini *admin* bisa menginput dan mengedit data kriteria dan poin, dan menghapus kriteria.

Berikut listing programnya :

```
ul class="nav nav-tabs">
     <?php
     if (S GET['k'] == 'kriteria') {
          $ \text{act1} = ' \text{class} = " \text{active} " \text{!}$act2 = 11;} else if (\frac{S \cdot \text{GET}['k'] == 'tambah') {<br>\frac{S \cdot \text{act1} = \cdots}{S};
           $act2 = 'class="active");} else {
          \texttt{Sactl} = \texttt{'''} ;
           $act2 = 11;\mathbf{r}2><li <? php echo $actl; ?>><a
href="index.php?a=kriteria&k=kriteria">Data
Kriteria</a></li>
     <li <? php echo $act2; ?>><a
href="index.php?a=kriteria&k=tambah">Tambah
Kriteria</a></li>
```
## **4.2.9 Tampilan Halaman Tambah Kriteria**

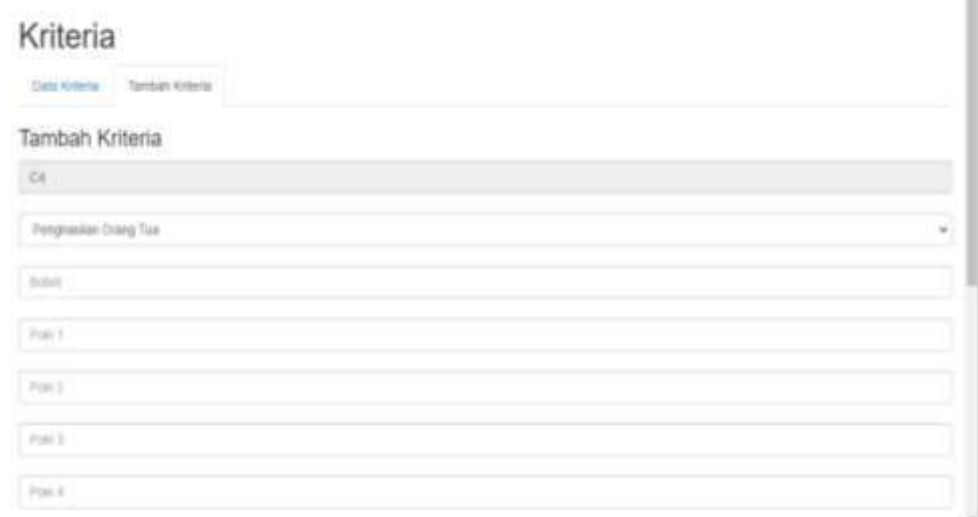

п

Gambar 4.15 Halaman Tambah Kriteria

Halaman ini *admin* dapat menambahkan kriteria baru.

P

```
if (isset ($\, POST['simpan'])) {
    $s = mysqli query($conn, "insert into kriteria
(id kriteria, nama kriteria, bobot, poinl, poin2, poin3, p
oin4, poin5, poin6, poin7, poin8, poin9, poin10, sifat)
    values
('$ POST[id kriteria]','$ POST[nama kriteria]','$ PO
ST[bobot]','$ POST[poin1]','$ POST[poin2]','$ POST[p
oin3]','$ POST[poin4]','$ POST[poin5]','$ POST[poin6
]','$ POST[poin7]','$ POST[poin8]','$ POST[poin9]','
$ POST[poin10]','$ POST[sifat]')");
    if (\$s) {
       echo "<script>alert('Disimpan');
window.open('index.php?a=kriteria&k=kriteria',' self
'); </script>";
```
## **4.2.10 Tampilan Halaman Bobot Kriteria**

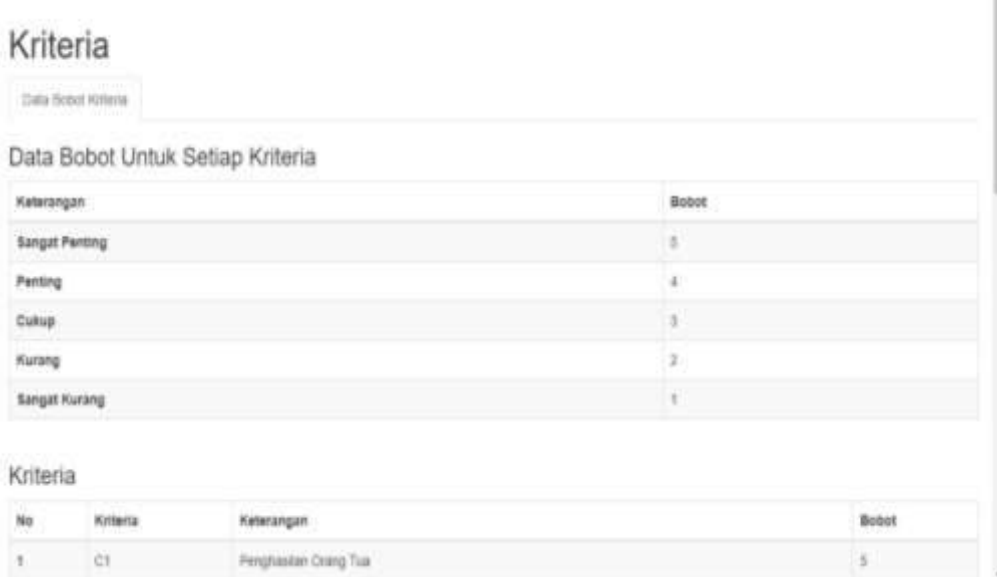

Gambar 4.16 Tampilan Halaman Bobot Kriteria.

Halaman ini menampilkan data bobot setiap kriteria yang akan digunakan untuk menghitung sistem pendukung keputusan ini.

Berikut listing programnya :

```
div class="box-header">
    <h3 class="box-title">Data Bobot Untuk Setiap
Kriteria</h3>
\langle/div>
<div class="table-responsive">
    <table class="table table-bordered table-
stringed"<thead>
            <tr>
                 <th>Keterangan</th>
                 <br><th>Bobot</th>\langle/tr>
        </thead>
        <tbody>
```
#### **4.2.11 Tampilan Halaman Nilai Matriks**

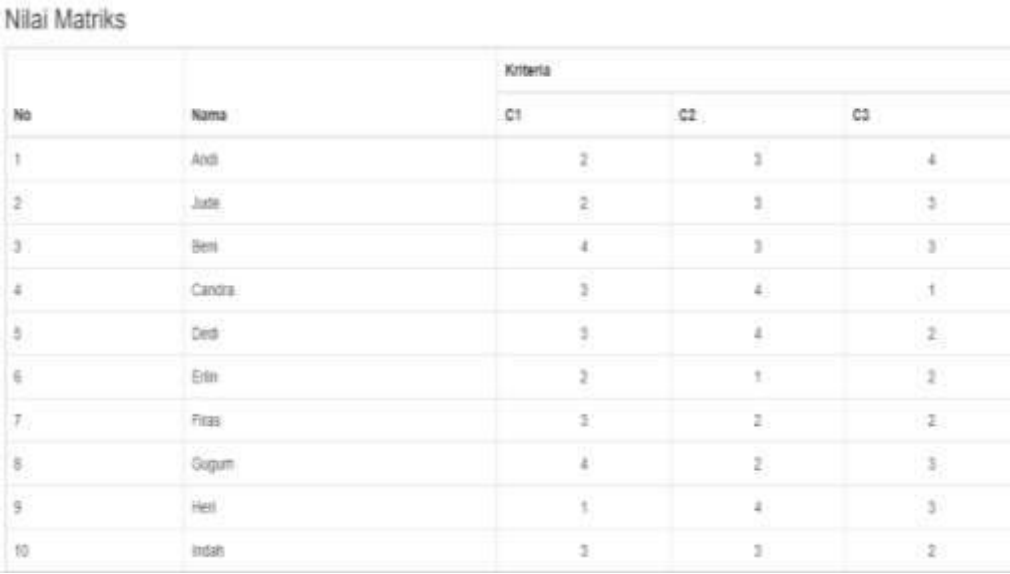

### Gambar 4.17 Tampilan Halaman Nilai Matriks

Halaman ini *admin* dapat melihat semua alternatif yang sudah diisi nilai matriksnya berdasarkan bobot dan kriteria yang sudah ada.

```
while (\frac{6}{a}a = mysqli_fetch_assoc(\frac{6}{a})) {
                            echo "<sub>tr</sub></sub>
              echo "<tr><br>
<td>" . (++$i) . "</td><br>
<td>" . $da['nm alternatif'] . "</td>";<br>
$idalt = $da['id alternatif'];<br>
//ambil nilai
Sn = mysqli query($conn, "select<br>$n = mysqli query($conn, "select * from nilai_matrik where id_alternatif='$idalt
order by id_matrik asc");
                              while (\frac{6}{3}) =
mysqli_fetch_assoc($n))
                                             \overline{f}echo "<td
align='center'>$dn[nilai]</td>";
                              \mathbf{F}echo "</tr>\n";
                       <sup>1</sup>
                       2>\langle/tbody>
       \langle/table>
</div>
```
#### **4.2.12 Tampilan Halaman Nilai Matriks Ternormalisasi**

Nilai Matriks Ternormalisasi

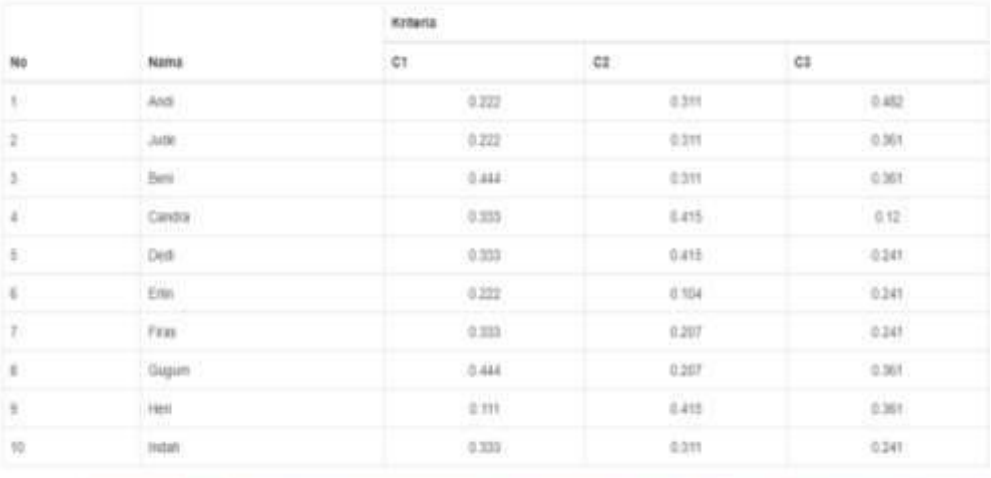

#### Gambar 4.18 Tampilan Halaman Matriks Ternormalisasi

Halaman ini *admin* merupakan hasil perhitungan matriks ternormalisasi menggunakan metode *topsis.*

```
<?php
include("../konfig/koneksi.php");
$s = mysqli query($conn, "select * from kriteria");
$h = mysqli num rows ($s);2><div class="box-header">
   <h3 class="box-title ">Nilai Matriks
Ternormalisasi</h3>
\langle/div>
<table class="table table-bordered table-responsive">
    <thead><tr>
```
### **4.2.13 Tampilan Halaman Nilai Bobot Ternormalisasi**

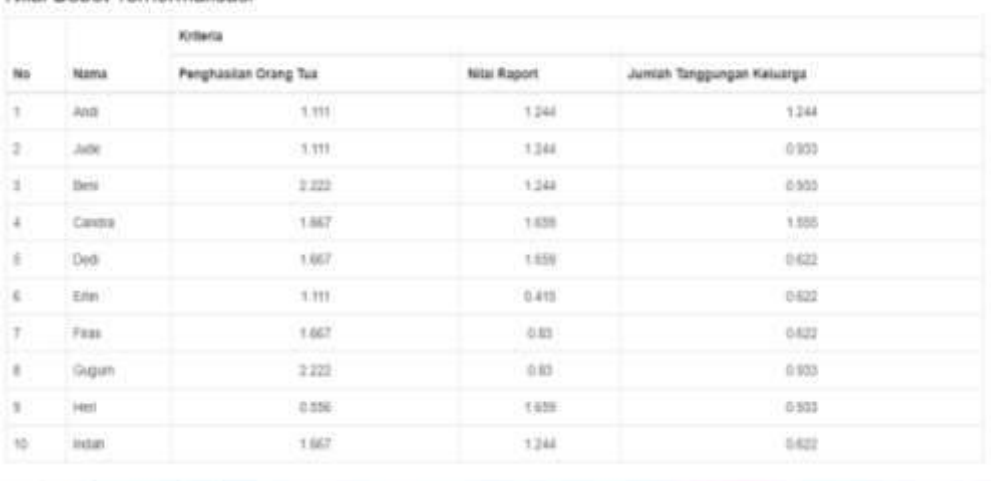

Nilai Bobot Ternormalisasi

#### Gambar 4.19 Tampilan Nilai Bobot Ternormalisasi

Halaman ini merupakan tampilan dari hasil perhitungan metode topsis nilai bobot ternormalisasi.

```
?php
include("../konfig/koneksi.php");
$s = mysqli query($conn, "select * from kriteria
\mathbf{m}) ;
$h = mysg1i num rows ($s);2><div class="box-header">
    <h3 class="box-title ">Nilai Bobot
Ternormalisasi</h3>
\langle/div>
<table class="table table-bordered table-
responsive">
   <thead>
        <tr>
```
## **4.2.14 Tampilan Halaman Nilai Matriks Ideal Positif / Negatif**

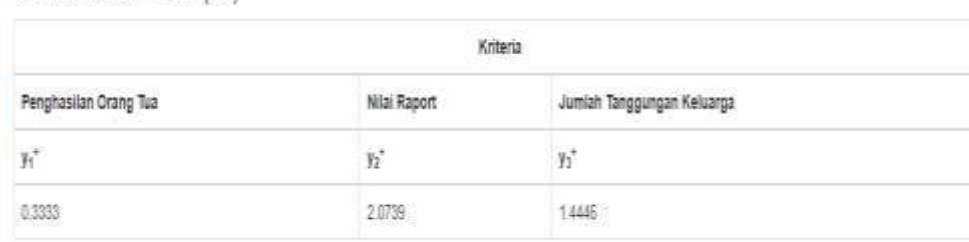

#### Matriks Ideal Negatif (A\*)

Matriks Ideal Positif (A\*)

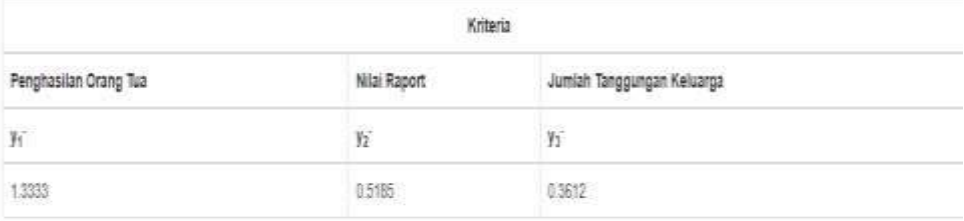

## Gambar 4.20 Tampilan Halaman Nilai Matriks Ideal Positif / Negatif

Halaman ini menampilkan nilai matriks ideal positif / negatif

```
<div class="box-header">
     <h3 class="box-title ">Matriks Ideal Positif
(A<sup></sup><sup>+</sup><<sup></sup>/sup><sup>+</sup><(x<sup>0</sup>)<sup>+</sup><b>(h3)</b>\langle/div>
<table class="table table-bordered table-
responsive">
     <br><thead><tr>
                <th colspan="<?php echo $h; ?>">
                     <center>Kriteria</center>
                \langle/th>
           \langle/tr>
           <tr>
                <?php
                $hk = mysgli_query ($conn, "select"nama kriteria from kriteria order by id kriteria
asc;\overline{H});
                while (\text{6dhk} = \text{mysgli\_fetch\_assoc}(\text{6hk}))\mathbf{f}echo
"<th>$dhk[nama kriteria]</th>";
                \mathbf{r}2>
```
## **4.2.15 Tampilan Halaman Nilai Jarak Solusi Ideal Positif / Negatif**

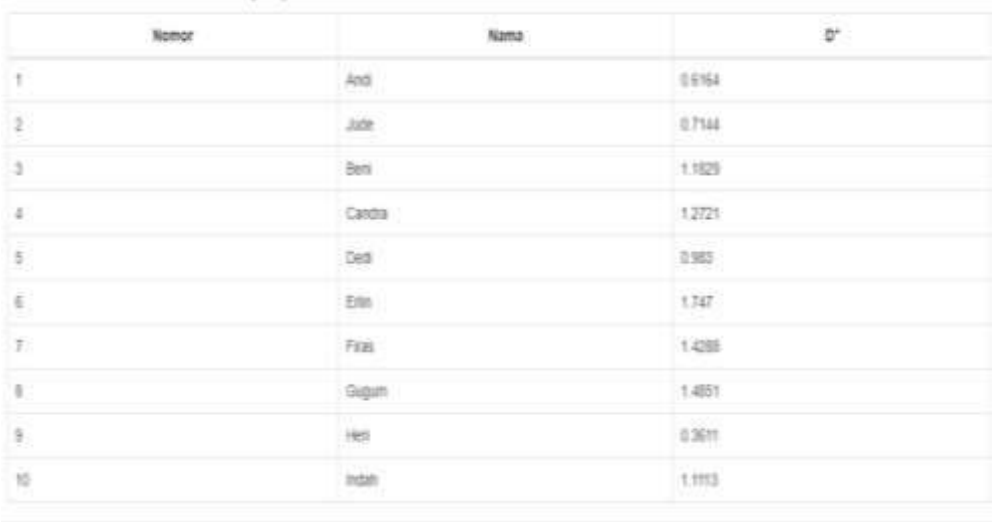

Jarak Solusi Ideal Positif (D\*)

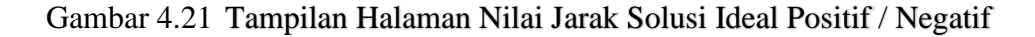

Halaman ini menampilkan nilai jarak solusi ideal positif / negatif

```
<?php
@session start();
include("../konfig/koneksi.php");
$s = mysqli query ($conn, "select * from kriteria");$h = mysqli num rows ($s);2><div class="box-header">
    <h3 class="box-title ">Jarak Solusi Ideal
Positif (D<sup>+</sup>)</h3>
\langle/div>
<table class="table table-bordered table-
responsive">
   <thead>
        <tr>
```
## **4.2.16 Tampilan Halaman Nilai Preferensi**

Nilai Preferensi

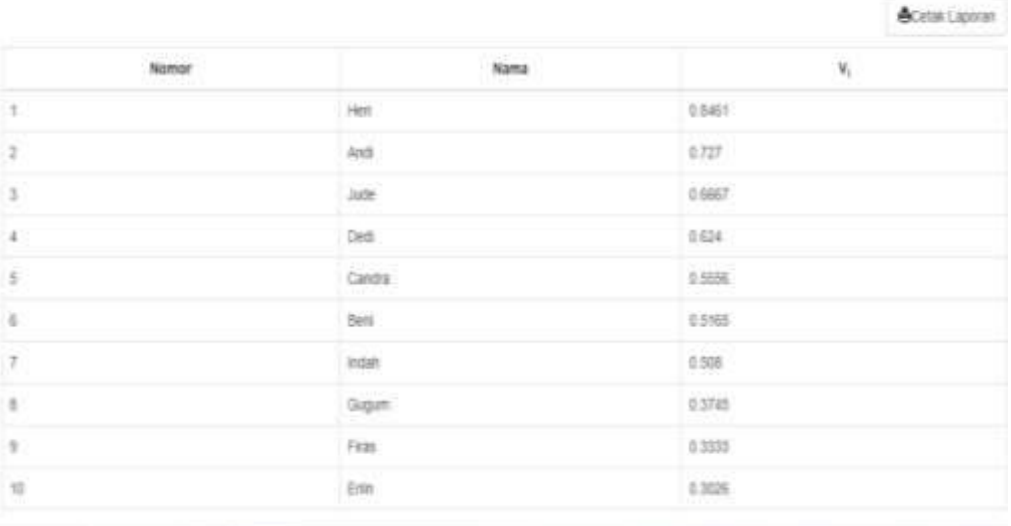

## Gambar 4.22 Tampilan Halaman Nilai Preferensi

Halaman ini menampilkan nilai preferensi

```
if (!isset($ SESSION['ymax'])) {
    include('jarak solusi.php');
\mathbf{r}2><div class="box-header">
    <h3 class="box-title ">Nilai Preferensi</h3>
    <p>
        <a style="margin-bottom:10px" href="cetak.php"
target="_blank" class="btn btn-default pull-
right"><span class='glyphicon glyphicon-
print'></span>Cetak Laporan</a>
    </p>
\langle/div>
<table class="table table-bordered table-responsive">
    <br><math>\theta</math><tr>
            <br><th>
```
## **4.2.17 Tampilan Halaman Cetak Laporan**

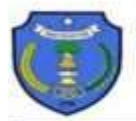

#### PEMERINTAH KABUPATEN TIMOR TENGAH UTARA DINAS PENDIDIKAN DAN KEBUDAYAAN JL. JENDERAL SOEDIRMAN - TELP. (0388) 31145 KEFAMENANU - 85613

Laporan Hasil Perhitungan Menggunakan Metode Topsis

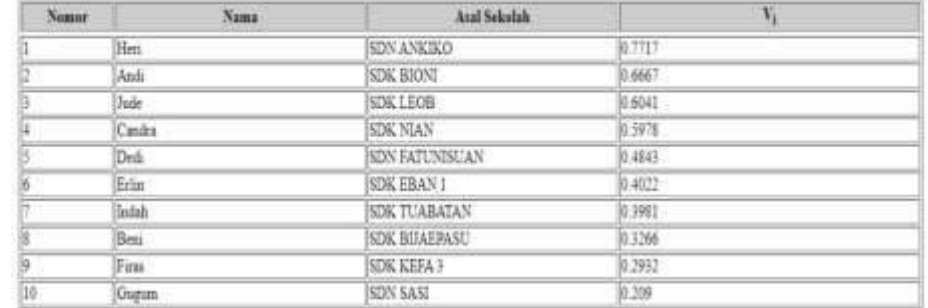

Kefanenasu, 21-Nov-2023 Kepala Danas Peminbikan Kabupaten Tamor Tengah Utara

> Beato Yosef FR Omena S STP NIP. 19700321 199903 1 001

## Gambar 4.23 Tampilan Hasil Cetak Laporan

Halaman ini menampilkan hasil akhir perhitungan metode topsis.

```
<title>Laporan Data</title>
<body onLoad="javascript:window:print()">
    <style type="text/css"></style>
    <div style="widht:80%;">
        <h2 align="center">Laporan Hasil Perhitungan
<br>str>SPK TOPSIS</h2>
```
## **4.3 Perhitungan Manual Menggunakan Metode Topsis**

Langkah-langkah pengaturan dalam pilihan jaringan yang mendukung

secara emosional menggunakan teknik TOPSIS:

- 1) Buat matriks keputusan yang dinormalisasi.
- 2) Buat kerangka pilihan standar tertimbang.
- 3) Munculkan matriks solusi ideal positif dan negatif.
- 4) Tentukan jarak antara sisi positif dari setiap opsi dengan kerangka pengaturan ideal positif dan kisi pengaturan ideal negatif.
- 5) Tentukan kecenderungan insentif untuk setiap opsi lainnya.

Peringkat pertandingan dari setiap opsi berdasarkan masing-masing kriteria ditunjukkan pada tabel di bawah ini:

| Alternatif | Penghasilan<br>Orang Tua    | Nilai Rata - Rata<br>Semester<br>Sebelumnya | Jumlah<br>Tanggungan |
|------------|-----------------------------|---------------------------------------------|----------------------|
| Andi       | $\mathcal{D}_{\mathcal{A}}$ | 3                                           |                      |
| Beni       |                             | 3                                           |                      |
| Candra     | 3                           |                                             |                      |
| Dedi       | 3                           |                                             |                      |
| Erlin      | $\mathfrak{D}$              |                                             |                      |
| Firas      | 3                           | $\overline{2}$                              |                      |
| Gugum      |                             | ာ                                           |                      |
| Heri       |                             |                                             |                      |
| Indah      | 3                           | 3                                           |                      |
| Jude       | ◠                           |                                             |                      |

Tabel 4.1 Contoh perhitungan manual

1. Membuat Matriks Ternormalisasi

$$
\mathbf{r}_{ij} = \frac{x_{ij}}{\sqrt{\sum_{i=1}^{m} x_{ij}}}
$$

Dimana :

Rij adalah hasil dari normalisasi matriks keputusan R, Xij adalah elemen dari matriks keputusan, i=1,2,3,…..., m, j=1,2,3,….,n, matriks ternormalisasi dapat dilihat pada penyelesaian berikut:

$$
|\chi1| = \sqrt{2^2 + 4^2 + 3^2 + 3^2 + 2^2 + 3^2 + 4^2 + 1^2 + 3^2 + 2^2} = 9
$$
  
\n
$$
r_{11} = \frac{x11}{[\chi1]} = \frac{2}{9} = 0.222
$$
  
\n
$$
r_{22} = \frac{x21}{[\chi1]} = \frac{4}{9} = 0.444
$$
  
\n
$$
r_{31} = \frac{x31}{[\chi1]} = \frac{3}{9} = 0.333
$$
  
\n
$$
r_{41} = \frac{x41}{[\chi1]} = \frac{3}{9} = 0.333
$$
  
\n
$$
r_{51} = \frac{x51}{[\chi1]} = \frac{2}{9} = 0.222
$$
  
\n
$$
r_{61} = \frac{x61}{[\chi1]} = \frac{3}{9} = 0.333
$$

$$
r z_{1} = \frac{x71}{\left[\chi 1\right]} = \frac{4}{9} = 0.444 \qquad \qquad r z_{1} = \frac{x81}{\left[\chi 1\right]} = \frac{1}{9} = 0.111
$$

$$
r_{91} = \frac{x91}{\lbrack x1 \rbrack} = \frac{3}{9} = 0.333 \qquad \qquad r_{101} = \frac{x101}{\lbrack x1 \rbrack} = \frac{2}{9} = 0.222
$$

 $|\chi^2| = \sqrt{3^2 + 3^2 + 4^2 + 4^2 + 1^2 + 2^2 + 2^2 + 4^2 + 3^2 + 3^2} = 9.643$  $r_{12} = \frac{x12}{5}$  $\frac{x}{\lbrack x^{2}\rbrack} = \frac{3}{9.64}$  $\frac{3}{9.643} = 0.311$   $r_{22} = \frac{x22}{|y2|}$  $\frac{\chi Z}{[\chi^2]} = \frac{3}{9.6}$  $\frac{3}{9.643} = 0.311$  $r_{32} = \frac{x32}{5}$  $\frac{x32}{[x^2]} = \frac{4}{9.64}$  $\frac{4}{9.643} = 0.415$   $r_{42} = \frac{x42}{|y_2|}$  $\frac{x42}{[x^2]} = \frac{4}{9.64}$  $\frac{1}{9.643}$  = 0.415  $r_{52} = \frac{x52}{5x2}$  $\frac{x52}{[x^2]} = \frac{1}{9.64}$  $\frac{1}{9.643} = 0.104$   $r_{62} = \frac{x62}{[x2]}$  $\frac{x \cdot 62}{[x^2]} = \frac{2}{9.64}$  $\frac{2}{9.643} = 0.207$  $r 72 = \frac{x72}{5 \times 21}$  $\frac{x}{2} = \frac{2}{9.6}$  $\frac{2}{9.643} = 0.207$   $r_{82} = \frac{x82}{|x2|}$  $\frac{x82}{[x^2]} = \frac{4}{9.64}$  $\frac{1}{9.643}$  = 0.415  $r_{92} = \frac{x92}{5 \times 21}$  $\frac{x}{\sqrt{2}} = \frac{3}{9.6}$  $\frac{3}{9.643} = 0.311$   $r_{102} = \frac{x102}{[x2]}$  $\frac{x \cdot 102}{[x^2]} = \frac{3}{9.6}$  $\frac{3}{9.643} = 0.311$  $|\chi_3| = \sqrt{4^2 + 3^2 + 1^2 + 2^2 + 2^2 + 2^2 + 3^2 + 3^2 + 2^2 + 2^2} = 8.306$  $r_{13} = \frac{x_{13}}{x_{13}}$  $\frac{x}{\lbrack x^{3}]} = \frac{4}{8.36}$  $\frac{4}{8.306} = 0.482$   $r_{23} = \frac{x23}{[x3]}$  $\frac{x23}{[x3]} = \frac{3}{83}$  $\frac{3}{8.306}$  = 0.361  $r_{33} = \frac{x33}{5}$  $\frac{x33}{\left[\chi^3\right]} = \frac{1}{8.30}$  $\frac{1}{8.306} = 0.12$   $r_{43} = \frac{\chi 43}{[\chi 3]}$  $\frac{x+3}{[x^3]} = \frac{2}{8 \cdot 3^5}$  $\frac{2}{8.306}$  = 0.241  $r_{53} = \frac{x53}{53}$  $\frac{x}{[\chi^3]} = \frac{2}{8.35}$  $\frac{2}{8.306} = 0.241$   $r_{63} = \frac{x63}{[x3]}$  $\frac{\lambda^{103}}{[\chi^3]} = \frac{2}{8.3}$  $\frac{2}{8.306} = 0.241$ 

$$
r_{73} = \frac{x73}{\lbrack x3 \rbrack} = \frac{3}{8.306} = 0.361 \qquad \qquad r_{83} = \frac{x83}{\lbrack x3 \rbrack} = \frac{3}{8.306} = 0.361
$$

$$
r_{93} = \frac{x93}{\lbrack x3 \rbrack} = \frac{2}{8.306} = 0.241 \qquad \qquad r_{103} = \frac{x103}{\lbrack x3 \rbrack} = \frac{3}{8.306} = 0.361
$$

| NO             | Alternatif | Kriteria |                |                |  |  |  |  |
|----------------|------------|----------|----------------|----------------|--|--|--|--|
|                |            | C1       | C <sub>2</sub> | C <sub>3</sub> |  |  |  |  |
| $\mathbf{1}$   | Andi       | 0.222    | 0.311          | 0.482          |  |  |  |  |
| $\overline{2}$ | Beni       | 0.444    | 0.311          | 0.361          |  |  |  |  |
| 3              | Candra     | 0.333    | 0.415          | 0.12           |  |  |  |  |
| $\overline{4}$ | Dedi       | 0.333    | 0.415          | 0.241          |  |  |  |  |
| 5              | Erlin      | 0.222    | 0.104          | 0.241          |  |  |  |  |
| 6              | Firas      | 0.333    | 0.207          | 0.361          |  |  |  |  |
| $\overline{7}$ | Gugum      | 0.444    | 0.207          | 0.241          |  |  |  |  |
| 8              | Heri       | 0.111    | 0.415          | 0.361          |  |  |  |  |
| 9              | Indah      | 0.333    | 0.311          | 0.241          |  |  |  |  |
| 10             | Jude       | 0.222    | 0.311          | 0.361          |  |  |  |  |

Tabel 4. 2 Tabel matriks ternormalisasi

# 2. Matriks Keputusan Bobot Ternormalisasi

Dengan Rumus :

$$
yij = wixj \dots
$$

Dimana : Wi (Bobot kriteria) dikali dengan nilai ternormalisasi

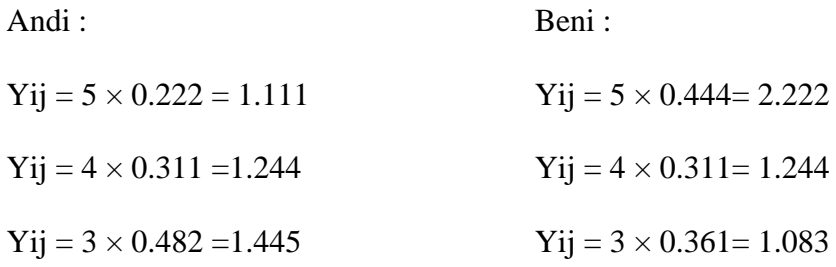

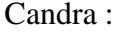

Dedi:

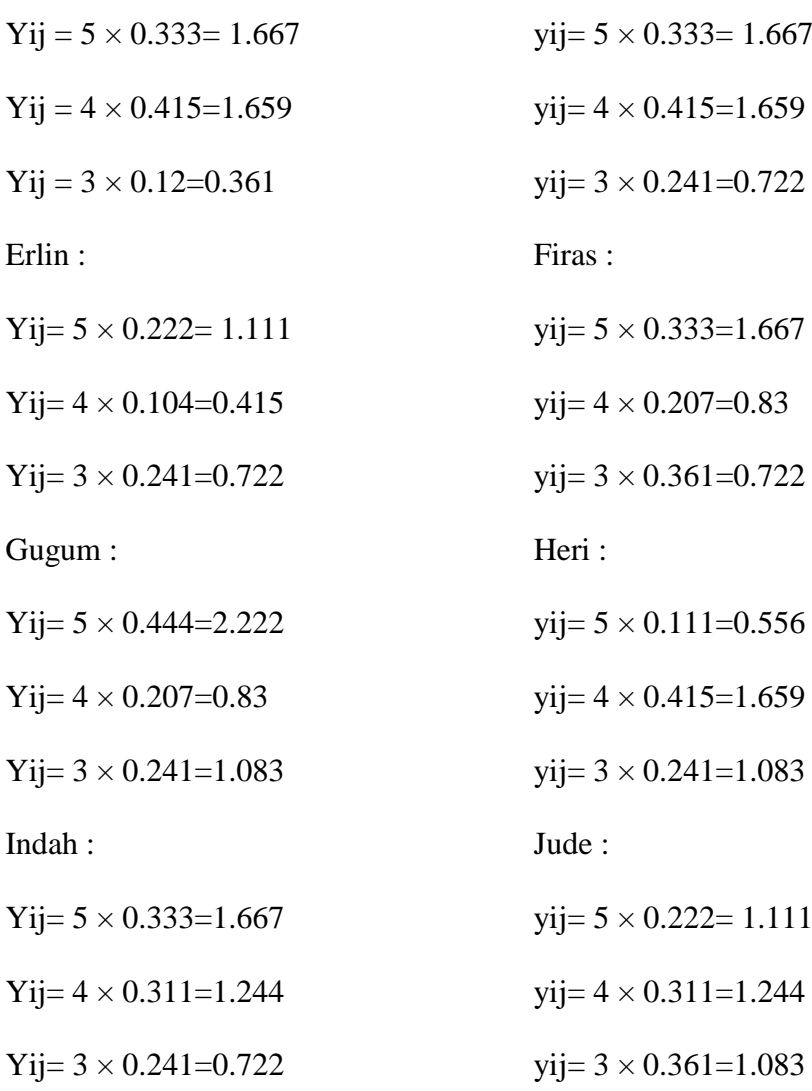

| NO             | Alternatif |       | Kriteria       |                |
|----------------|------------|-------|----------------|----------------|
|                |            | C1    | C <sub>2</sub> | C <sub>3</sub> |
| $\mathbf{1}$   | Andi       | 1.111 | 1.244          | 1.445          |
| $\overline{2}$ | Beni       | 2.222 | 1.244          | 1.083          |
| $\overline{3}$ | Candra     | 1.667 | 1.659          | 0.361          |
| $\overline{4}$ | Dedi       | 1.667 | 1.659          | 0.722          |
| 5              | Erlin      | 1.111 | 0.415          | 0.722          |
| 6              | Firas      | 1.667 | 0.83           | 0.722          |
| $\tau$         | Gugum      | 2.222 | 0.83           | 1.083          |
| 8              | Heri       | 0.556 | 1.659          | 1.083          |
| 9              | Indah      | 1.667 | 1.244          | 0.722          |
| 10             | Jude       | 1.111 | 1.244          | 1.083          |

Tabel 4.3 Tabel nilai bobot ternormalisasi

3. Menentukan solusi ideal positif  $(A +)$  dan solusi ideal negatif  $(A -)$ dengan rumus:

$$
A + = y1 + 2 + y3 + \dots
$$

A- = 1 −,2 −,3 −……….., –

Kisi pengaturan ideal diperoleh mengingat standardisasi tertimbang dan kredit dasar (biaya atau keuntungan). Pengaturan ideal positif diambil sebagai nilai terbesar dari standarisasi jika sifat ukuran tersebut adalah manfaat, dengan asumsi biaya diambil sebagai nilai dasar. Sebaliknya, jika atribut kriteria adalah manfaat, solusi ideal

negatif digunakan sebagai nilai minimum normalisasi tertimbang, sedangkan biaya digunakan sebagai maksimum.

Berikut perhitungan solusi ideal positif dan solusi ideal negatif:

A. Solusi Ideal Positif( $A^+$ )

$$
y1^{+} = Max (1.111 ; 2.222 ; 1.667 ; 1.667 ; 1.111 ; 1.667 ; 2.222 ;
$$
  
0.556 ; 1.667 ; 1.111) = 0.556

- $y2^+$  = Max (1.244 ; 1.244 ; 1.659 ; 1.659; 0.415 ; 0.83 ; 0.83 ; 1.659 ; 1.244; 1.244) = 1.6591
- $y3^+=$ Max (1.445; 1.083; 0.361; 0.722; 0.722; 0.722; 1.083;)  $1.083$ ;  $0.722$ ;  $1,083$ ) = 1.446
- B. Solusi Ideal Negatif(A<sup>-</sup>)

 $y1 = Min(1.111; 2.222; 1.667; 1.667; 1.111; 1.667; 2.222; 0.556)$ ; 1.667 ; 1.111) = 2.222

 $y2 = Min(1.244 ; 1.244 ; 1.659 ; 1.659; 0.415 ; 0.83 ; 0.83 ; 1.659 ;$ 

 $1.244$ ;  $1.244$ ) = 0.4148

 $y3 = Min (1.445; 1.083; 0.361; 0.722; 0.722; 0.722; 1.083;$ 

 $1.083$ ;  $0.722$ ;  $1,083$ ) = 0.3612

- 4. Menentukan Jarak antara nilai terbobot setiap alternatif
	- a. Jarak Solusi Ideal Positif  $(D +)$ , dengan rumus:

$$
D_i^+ = \sqrt{\sum_{j=1}^n (y_i^+ - y_{ij})^2}
$$

$$
D_{1}^{+} = \sqrt{\frac{(0.5556 - 1.111)^{2} + (1.6591 - 1.244)^{2} + (1.4446 - 1.445)^{2}}{(1.4446 - 1.445)^{2}}}
$$
\n= 0.6933  
\n
$$
D_{2}^{+} = \sqrt{\frac{(0.5556 - 2.222)^{2} + (1.6591 - 1.244)^{2} + (1.4446 - 1.083)^{2}}{(1.4446 - 1.083)^{2}}}
$$
\n= 1.755  
\n
$$
D_{3}^{+} = \sqrt{\frac{(0.5556 - 1.667)^{2} + (1.6591 - 1.659)^{2} + (1.4446 - 0.361)^{2}}{(1.4446 - 0.361)^{2}}}
$$
\n= 1.5519  
\n
$$
D_{4}^{+} = \sqrt{\frac{(0.5556 - 1.667)^{2} + (1.6591 - 1.659)^{2} + (1.4446 - 0.722)^{2}}{(1.4446 - 0.722)^{2}}}
$$
\n= 1.3252  
\n
$$
D_{5}^{+} = \sqrt{\frac{(0.5556 - 1.111)^{2} + (1.6591 - 0.415)^{2} + (1.4446 - 0.722)^{2}}{(1.4446 - 0.722)^{2}}}
$$
\n= 1.5423  
\n
$$
D_{6}^{+} = \sqrt{\frac{(0.5556 - 1.667)^{2} + (1.6591 - 0.83)^{2} + (1.4446 - 0.722)^{2}}{(1.4446 - 0.722)^{2}}}
$$

$$
\sqrt{\frac{(1.4446 - 0.722)^2}{(1.4446 - 0.722)^2}}
$$
\n= 1.5634\n
$$
D_7^+ = \sqrt{\frac{(0.5556 - 2.222)^2 + (1.6591 - 0.83)^2 + (1.4446 - 1.083)^2}{(1.4446 - 1.083)^2}}
$$

**=** 1.8963

$$
D_8^+ = \sqrt{\frac{(0.5556 - 0.556)^2 + (1.6591 - 1.659)^2 + (1.4446 - 1.083)^2}{(1.4446 - 1.083)^2}}
$$
  
= 0.3611

$$
D_9^+=\sqrt{\frac{(0.5556-1.667)^2+(1.6591-1.244)^2+(1.4446-0.722)^2}{(1.4446-0.722)^2}}
$$

$$
=1.3886
$$

$$
D_{10}^{+} = \sqrt{\frac{(0.5556 - 1.111)^2 + (1.6591 - 1.244)^2 + (1.4446 - 0.722)^2}{(1.4446 - 0.722)^2}}
$$
  
= 0.7817

b. Jarak solusi ideal Negatif (D<sup>-</sup>);

$$
D_1 = \sqrt{\frac{(2.2222 - 1.111)^2 + (0.4148 - 1.244)^2 + (0.3612 - 1.445)^2 + (0.3612 - 1.445)^2 + (0.3612 - 1.083)^2}}{2^2}} = 1.7597
$$
\n
$$
D_2 = \sqrt{\frac{(2.2222 - 2.222)^2 + (0.4148 - 1.244)^2 + (0.3612 - 1.083)^2}{(0.3612 - 1.083)^2}}
$$
\n
$$
= 1.0999
$$
\n
$$
D_3 = \sqrt{\frac{(2.2222 - 1.667)^2 + (0.4148 - 1.659)^2 + (0.3612 - 1.361)^2}{(0.3612 - 1.361)^2}}
$$
\n
$$
= 1.3627
$$
\n
$$
D_{4} = \sqrt{\frac{(2.2222 - 1.667)^2 + (0.4148 - 1.659)^2 + (0.3612 - 0.722)^2}{(0.3612 - 0.722)^2}}
$$
\n
$$
= 1.4097
$$

$$
D_5 = \sqrt{(2.2222 - 1.111)^2 + (0.4148 - 0.415)^2 + (0.3612 - 0.722)^2}
$$
  
\n= 1.1683  
\n
$$
D_6 = \sqrt{(2.2222 - 1.667)^2 + (0.4148 - 0.415)^2 + (0.3612 - 0.722)^2}
$$
  
\n= 0.7817  
\n
$$
D_7 = \sqrt{(2.2222 - 2.222)^2 + (0.4148 - 0.83)^2 + (0.3612 - 1.083)^2}
$$
  
\n= 0.8329  
\n
$$
D_8 = \sqrt{(2.2222 - 0.556)^2 + (0.4148 - 1.659)^2 + (0.3612 - 1.083)^2}
$$
  
\n= 2.2017  
\n
$$
D_9 = \sqrt{(2.2222 - 1.667)^2 + (0.4148 - 1.244)^2 + (0.3612 - 0.722)^2}
$$
  
\n= 1.0616

$$
D_{10} = \sqrt{\frac{(2.2222 - 1.111)^2 + (0.4148 - 1.244)^2 + (0.3612 - 1.083)^2}{(0.3612 - 1.083)^2}}
$$
  
= 1.5634

# 5. Kedekatan setiap alternatif terhadap solusi ideal

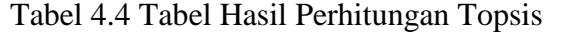

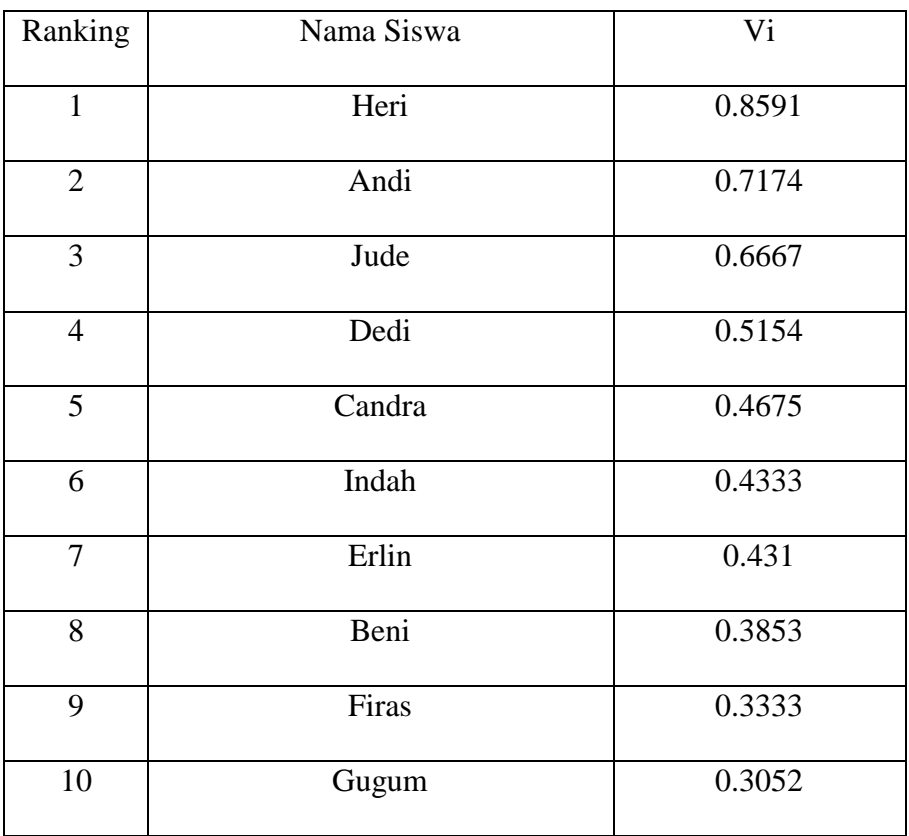